# NetLinx Module Interface Specification for the **Powersoft M Series Amplifier**

IP Control Interface

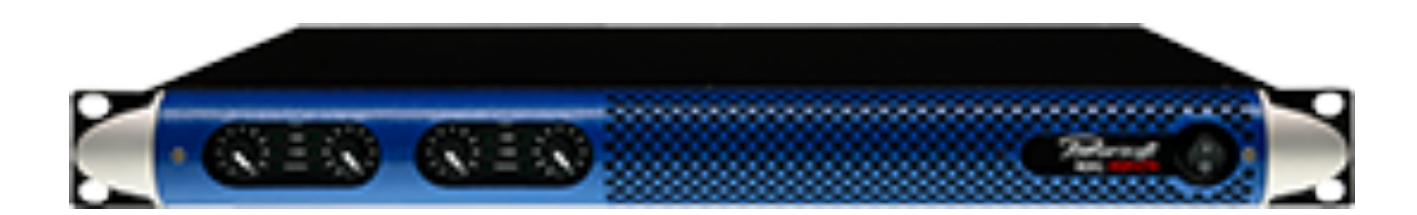

Programmed for Powersoft by www.romani-controls.com

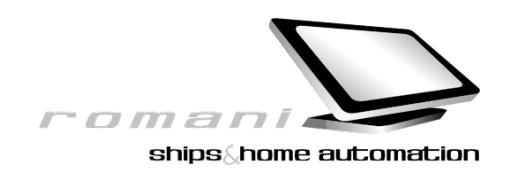

# TABLE OF CONTENTS

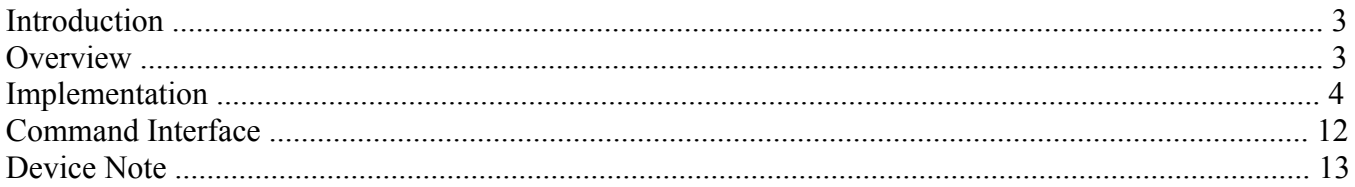

# **LIST OF TABLES**

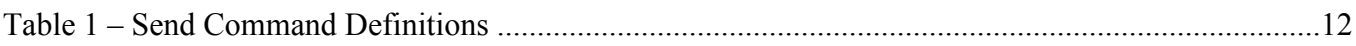

# **Revision History**

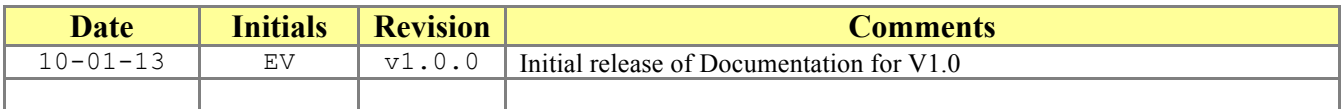

## *Introduction*

This document describes the software module for NetLinx in use with the Powersoft M Series series Amplifiers. This module was written using NetLinx Studio version 3.3.1 and **Master Firmware version 4.1.373**.

### *It will not work on Netlinx Master with firmware below 4.xx*

### *Overview*

The Powersoft Amplifier may be controlled using this NetLinx module. This module requires a single UDP port from a NetLinx Controller to the Amplifier being controlled. For installations containing more than one amplifier, multiple instantiations of this module may be used. The module implements the actual Powersoft protocol for communicating to the unit but exposes a more simplified, NetLinx-friendly protocol to the programmer.

### *Implementation*

To interface to the Powersoft module, the programmer must do each of the following:

- 1. Define the NetLinx UDP connection that will be used to communicate to the amplifier.
- 2. Define the virtual device id the module will use to communicate with the main program. NetLinx virtual devices start with device number 33001.
- 3. This NetLinx module must be included in the program with a DEFINE\_MODULE command. This command starts execution of the module and passes in the following key information: NetLinx UDP port id to which the unit is connected and the virtual device id to be used for communicating with the main program. There should only be one instantiation of the module for a given amplifier device.

An example of how to do this is shown below.

#### DEFINE\_DEVICE

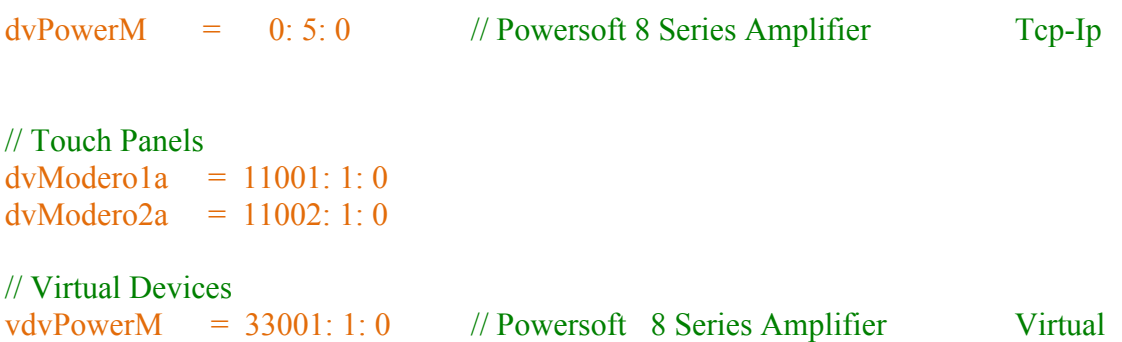

#### DEFINE\_VARIABLE

// General Debug

constant  $TpCount = 2$ volatile dev dvModeroA[TpCount] = { dvModero1a ,dvModero2a}

#### // Dynamic TEXT messages

```
volatile char DspTxtForMsgBox[28][50] = // TXT MsgBoxs
{
   'Please Wait.....', // Progress Bar Recall Presets
  'Load Preset.',
  '',
  \mathbf{u}'Attention !', \frac{1}{\sqrt{MsgBox}} Module #xx Not Ready
  'Module is NOT Ready.',
 \,^{\rm n} '',
 'Please Wait until', \frac{1}{2} // MsgBox Connection
  'reloading DSP information...',
 '',
 '',
 'Please Wait until', \frac{1}{2} // MsgBox Connection
  'the DPS is rebooting...',
 '',
 '',
 'Please Wait!', \frac{1}{2} // MsgBox Wait load preset
  'Preset is loading.',
  'Try later....',
 \boldsymbol{H}'Please Wait!', \frac{1}{2} MsgBox Wait general
  'DSP is not ready.',
   'Try later....',
   '',
 'Attention!', \frac{1}{2} // MsgBox Device Status
  'DSP do not answer.',
  'Check Power or TCP/IP connection.',
 \pmb{\mathsf{H}}}
```
volatile integer DsptxtMsgBox[] = // MsgBox TP address channels { 3996, 3997, 3998, 3999 }

```
volatile char DspMsgBoxPopPages[4][50]= // MsgBox PopUp Page Name
{
   'PPON-PopUpMSG box',
   'PPON-PopUpAnswerbox',
   'PPON-PopUpProgressBar', 
   'PPOF-PopUpProgressBar' 
}
volatile integer DspLvlProgressBar = 28 // Remember to change level value on the TP Graphic
volatile char DSP1IpAddress[32] = '192.168.2.30' // DSP IP address
volatile long DSP1IPPort = 8002 // DSP Connection Port
volatile long DSP1DiscoveryPort = 30718 // DSP Discovery Port
volatile integer Dsp1ID = 55 // DSP ID
volatile integer DSP1DisableButton = 4001 // No Function Button
volatile integer Dsp1ConnectBtn = 1000 // 1 = connect, 0 = disconnect
volatile integer Dsp1ConnectToAmp = 1 // 1 = enabled , 0 = disable
volatile integer Dsp1moduleNumber = 2 // Number of DSP Module 1 or 2
volatile integer Dsp1EnterPageBtn = 12 
volatile integer Dsp1PollingBtn = 1120 
volatile integer Dsp2PollEnable = 1 / / 1 or 0
// LEGEND = [C]: Channel value - [A] : Address value – [L] : Level value
volatile integer Dsp1nchControl[]= // Main DSP Controls [C]
{
  1001, // Power On - Will Power ON if 12V PSU Is Present
  1002, // Power Off - Will Power OFF if 12V PSU Is Present else the command recall reboot function.
   1003, // Power Toggle - Will Power TOGGLE if 12V PSU Is Present
   // First Module
   1004, // Led Blinking
   1005, // Mute On
   1006, // Mute Off
   1007, // Mute Toggle
   1008, // SwMute Off Ch1
   1009, // SwMute On Ch1
   1010, // SwMute Off Ch2
   1011, // SwMute On Ch2
   1012, // SwMute Toggle Ch1
   1013, // SwMute Toggle Ch2
```
6

 4001, // Spare 4001, // Spare 4001, // Spare 4001, // Spare // Second Module - If Present 1018, // Led Blinking 1019, // Mute On 1020, // Mute Off 1021, // Mute Toggle 1022, // Mute Off CH3 1023, // Mute On CH3 1024, // Mute Off CH4 1025, // Mute On CH4 1026, // SwMute Toggle Ch3 1027, // SwMute Toggle Ch4 4001, // Spare 4001, // Spare 4001, // Spare 4001, // Spare // General 1060, // Device Type 1061 // Firmware Info } // Group MUTE volatile integer Dsp1Mute[]=  $\qquad$  // [C]  $\{$  1121, // Mute ch1 1122, // Mute ch2 1123, // Mute ch3 - If Present 1124, // Mute ch4 - If Present 1129, // UnMute ch1 1130, // UnMute ch2 1131, // UnMute ch3 - If Present 1132, // UnMute ch4 - If Present 1137, // HW Mute ch1&2 1138,  $//$  HW Mute ch3&4 - If Present 1141, // HW UnMute ch1&2 1142, // HW UnMute ch3&4 - If Present }

#### // Group Volumes

volatile integer nchDsp1VolUp $[$  =  $\angle$  // [C] { 1201, // Module 1 Ch.1 1202, // Module 1 Ch.2 1203, // Module 2 Ch.1 - If Present 1204 // Module 2 Ch.2 - If Present } volatile integer nchDsp1VolDown[]= // [C] { 1211, // Module 1 Ch.1 1212, // Module 1 Ch.2 1213, // Module 2 Ch.1 - If Present 1214 // Module 2 Ch.2 - If Present } // Gesture Ipad controls volatile integer nchDsp1ReloadVolume<sup>[]=</sup> // [C] { 1301, // Module 1 Ch.1/2 1302 // Module 2 Ch.3/4 - If Present } volatile integer lvlDsp1Volumes $\lceil$  = //  $\lceil L \rceil$ { 11,12,  $\frac{1}{\sqrt{TP}}$  volume levels 13,14 // TP volume levels - If Present } volatile integer nchDsp1AddressValue $[] =$  //  $[C]$ { 1201, // Tp Channel Address for Module #1 1202, // Tp Channel Address for Module #1 1203, // Tp Channel Address for Module #2 - If Present 1204 // Tp Channel Address for Module #2 - If Present } volatile float Dsp1VoldBStep =  $1.0$  // dB - Start from 0.1 dB volatile integer txtDsp1Info[] = // [A]Address and/or [C]channel Feedback { 1001, // Temperature Module #1 [A]

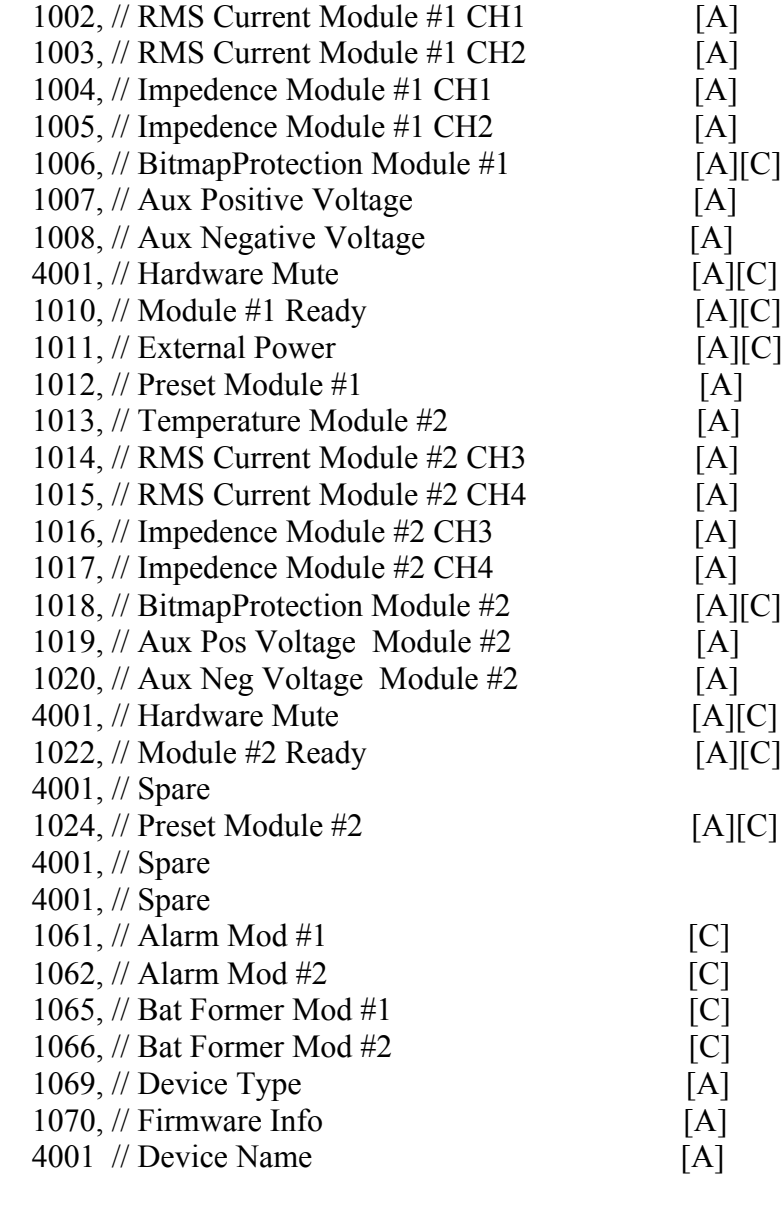

#### }

// Hold down channel to edit names volatile integer nchDsp2Presets[] =  $\qquad$  // [A][C]  $\{$ 1314,  $//$  Preset #1 - 1 1315, // Preset #2 1316, // Preset #3 1317, // Preset #4 4001, // Preset Aux

 1328, // Preset #1 - 2 (if Present) 1329, // Preset #2 1330, // Preset #3

```
 1331, // Preset #4
   4001 // Preset Aux
}
volatile integer nchDsp2PresetControls[] = // [C]
\{ 1401, // Edit Name
   4001, // Spare
   1403 // Abort
}
persistent char Dsp2PresetsName[20][50] =
{
   'Preset #1','Preset #2','Preset #3','Preset #4','Preset Aux', // Module #1
   'Preset #1','Preset #2','Preset #3','Preset #4','Preset Aux' // Module #2 if Present
}
volatile char Dsp2EditPopUpPageName[1][20] =
\{ 'PresetSetup_PopUp'
}
volatile integer dsp2TpMask[2] = \angle // [A]
{
   1511,1512
}
```
#### // Only 1 DEFINE\_MODULE defined per Amplifier

define\_module 'Powersoft M Series rev1mod' AmpDSP1Mld1(dvPowerM, dvModeroA, vdvPowerM,

> DSP1IpAddress, DSP1IpPort, DSP1DiscoveryPort,

Dsp1ID, Dsp1nchControl, Dsp1moduleNumber, Dsp1EnterPageBtn, Dsp1PollingBtn, Dsp1PollEnable, Dsp1Mute, nchDsp1VolUp, nchDsp1VolDown, lvlDsp1Volumes, nchDsp1ReloadVolume, nchDsp1AddressValue, Dsp1VoldBStep, nchDsp1Presets, nchDsp1PresetControls, Dsp1PresetsName, Dsp1EditPopUpPageName,

txtDsp1Info,

DsptxtMsgBox, DspTxtForMsgBox, DspMsgBoxPopPages, DspLvlProgressBar, Dsp1TpMask, Dsp1ConnectBtn, Dsp1ConnectToAmp, Dsp1DisableButton)

See the Powersoft.axs source file for details on the module parameters.

Upon initialization the module will communicate with the Amplifier Device and information will be exchanged.

The Touch panel file supplied with the demo is designed for an iPad equipped with TPControl App.

# *Command Interface*

The interface code will control the amplifier via command events (NetLinx command send\_command). These commands will be sent to the module to affect control. Below are the commands supported. Each command processed provides, where possible, asynchronous feedback upon completion of the command.

SEND\_COMMAND TO VIRTUAL DEVICE ( CMD Format: <[COMMAND]>[VALUE]. )

| <b>Command</b>          | <b>Description</b>                                                                                                    |
|-------------------------|----------------------------------------------------------------------------------------------------|
| $<$ DEBUG $>$ x.        | Command to Enable o Disable module debugger<br>(X Parameters)<br>1 - for DEBUG ON<br>$0 -$ for DEBUG OFF                                                                                                    |
| <power>x.</power>       | Command to switch ON or OFF the amplifier.                                                                                                    |
|                         | (X Parameters)<br>1 - for switch ON<br>2 - for switch OFF                                                                                                    |
| $<$ CONNECT> $\times$ . | These commands take effect only if the 12v external power is present.<br>Command to Connect or Disconnect Device from Master<br>(X Parameters)<br>1 - for CONNECT<br>0 - for DISCONNECT                                               |
| $<$ PRESET>z-y, x.      | Command to recall presets from Device<br>$(X - Y - Z)$ Parameters)<br>Note: By default, this is set to off at startup.<br>$z = 1 - \text{max TP count}$ (Used for feedback)<br>$y = 1 - 4$ (Module ID)<br>$x = 1 - 4$ (Preset number) |

**Table 1 – Send Command Definitions**

# *Device Notes*

Please note that the Amplifier must be equipped with an external 12V DC power supply in order to enable Power On/Off functions The Amplifier accept only one connection at the time, so to be able to use the Powersoft "Armonia" software you must disconnect the Amplifier from AMX with the above specified button. (DSP1ConnectToDSP)